# **Návod na první přihlášení k účtu Google Suite**

Vzhledem k tomu, že školní systém G Suite běží pod Googlem, je práce s ním naprosto stejná jako s kterýmkoli účtem Google (gmail.com). Kdo tedy již Google účet má, pouze si tento nový účet ke stávajícímu přidá.

Doporučuji v každém případě používat internetový prohlížeč Google Chrome. Jiné prohlížeče (např. Microsoft Edge) by mohly některé funkce G Suite blokovat.

Začnete na webové stránce **account.google.com:**

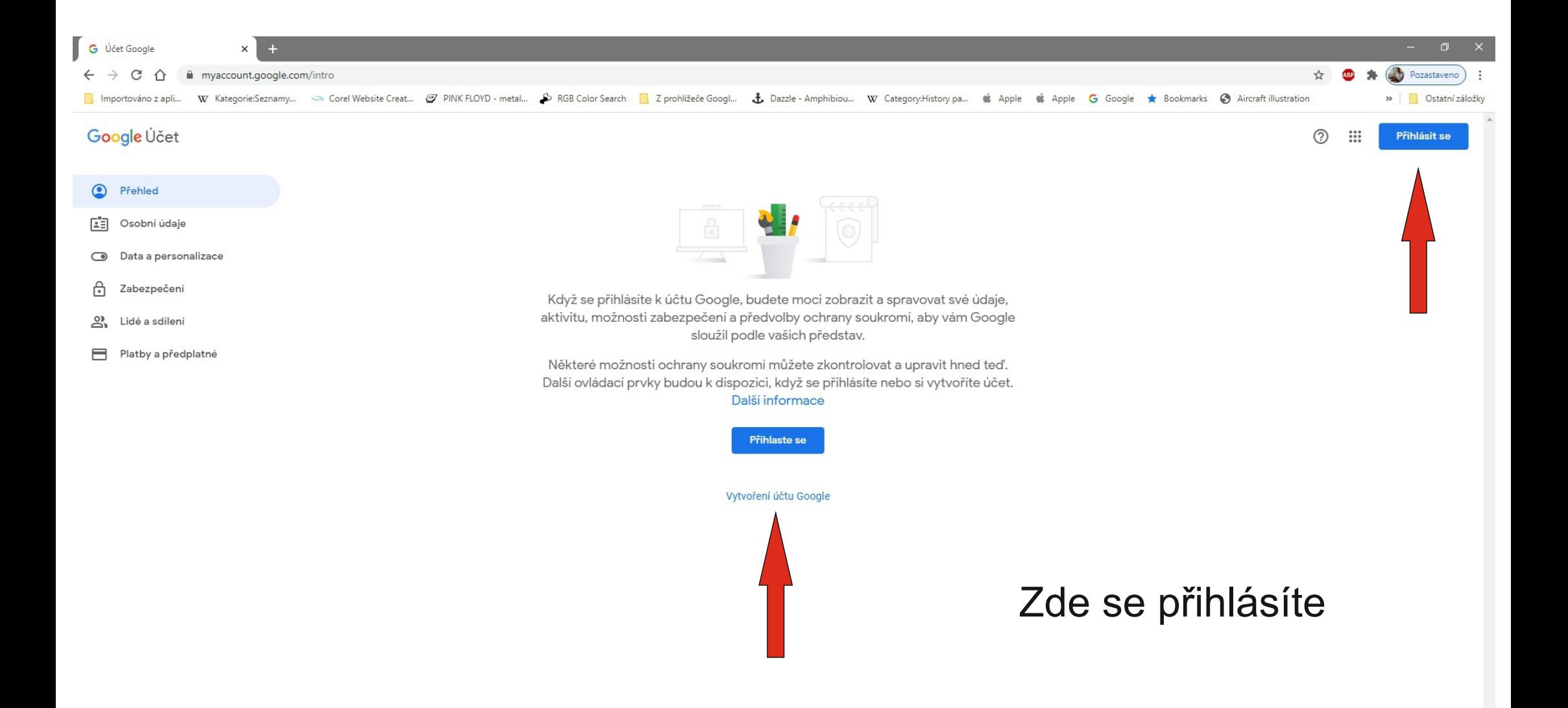

Zásady ochrany soukromí · Smluvní podmínky · Nápověda

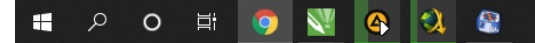

### Pokud již nějaký účet máte, objeví se vám toto:

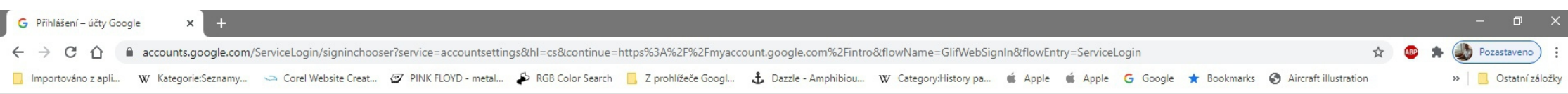

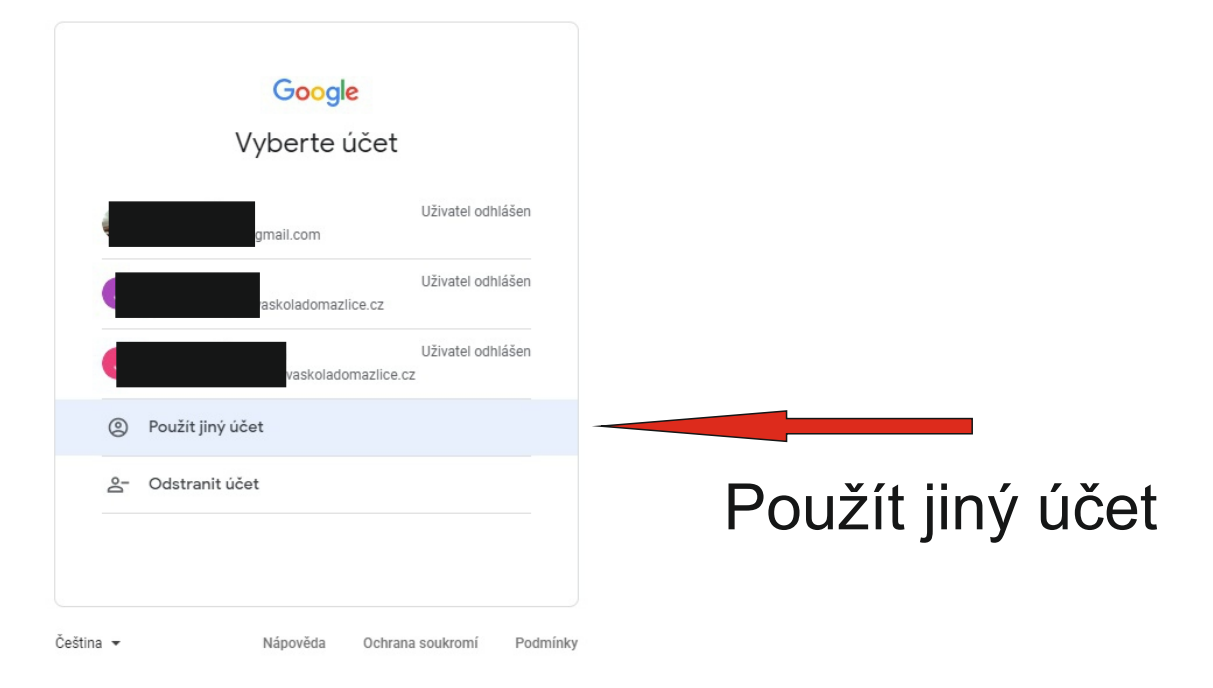

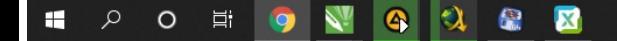

### Pokud ještě žádný nemáte, tak toto:

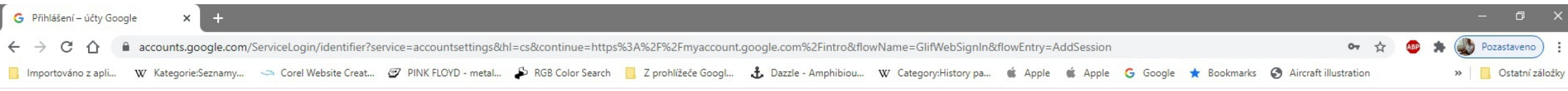

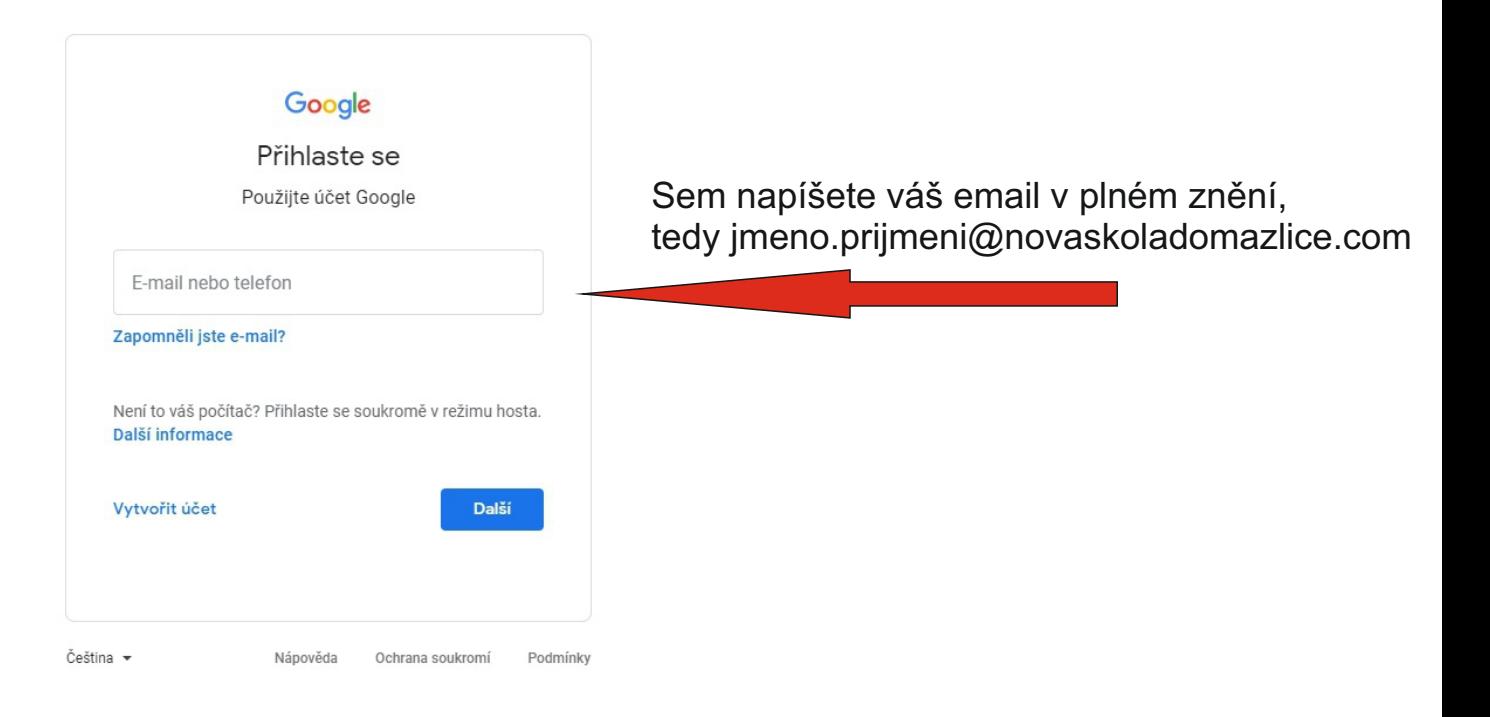

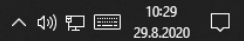

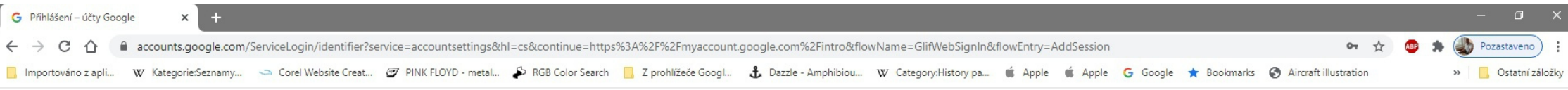

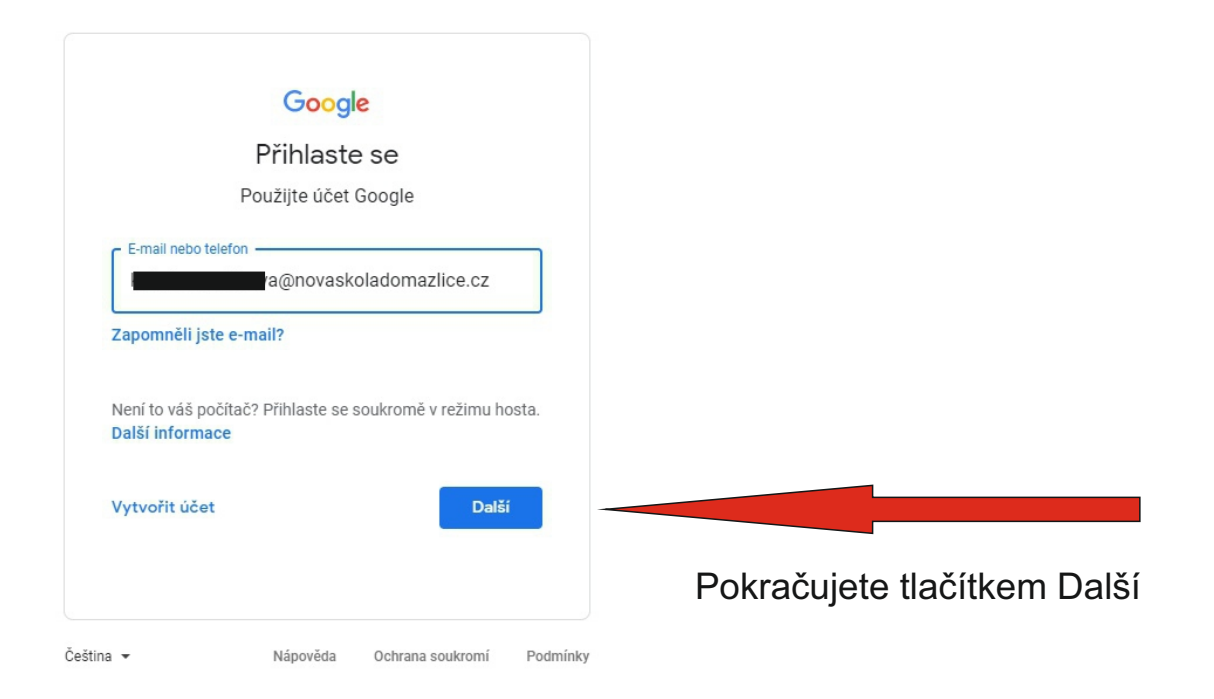

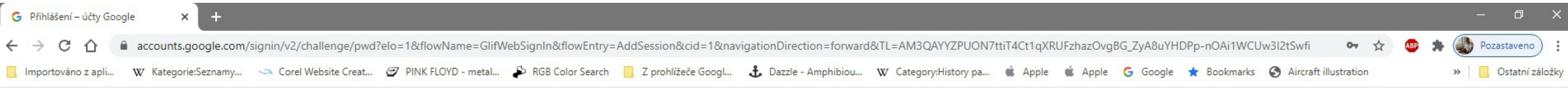

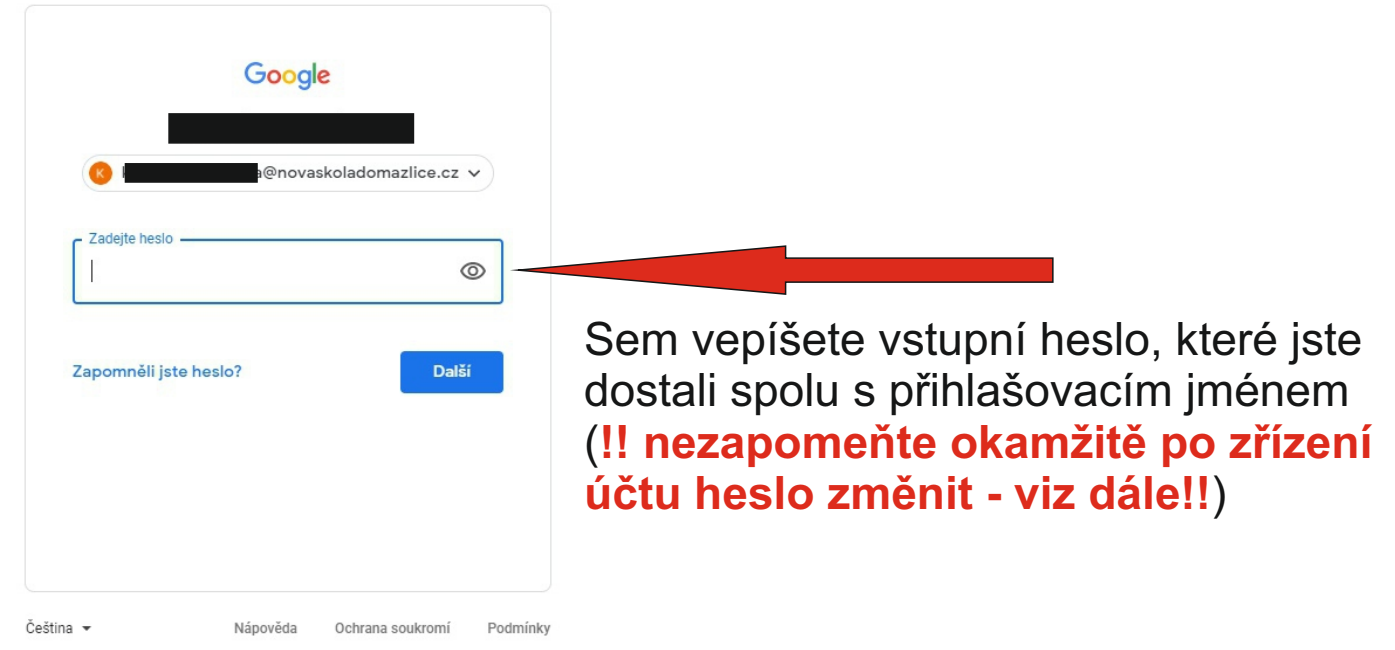

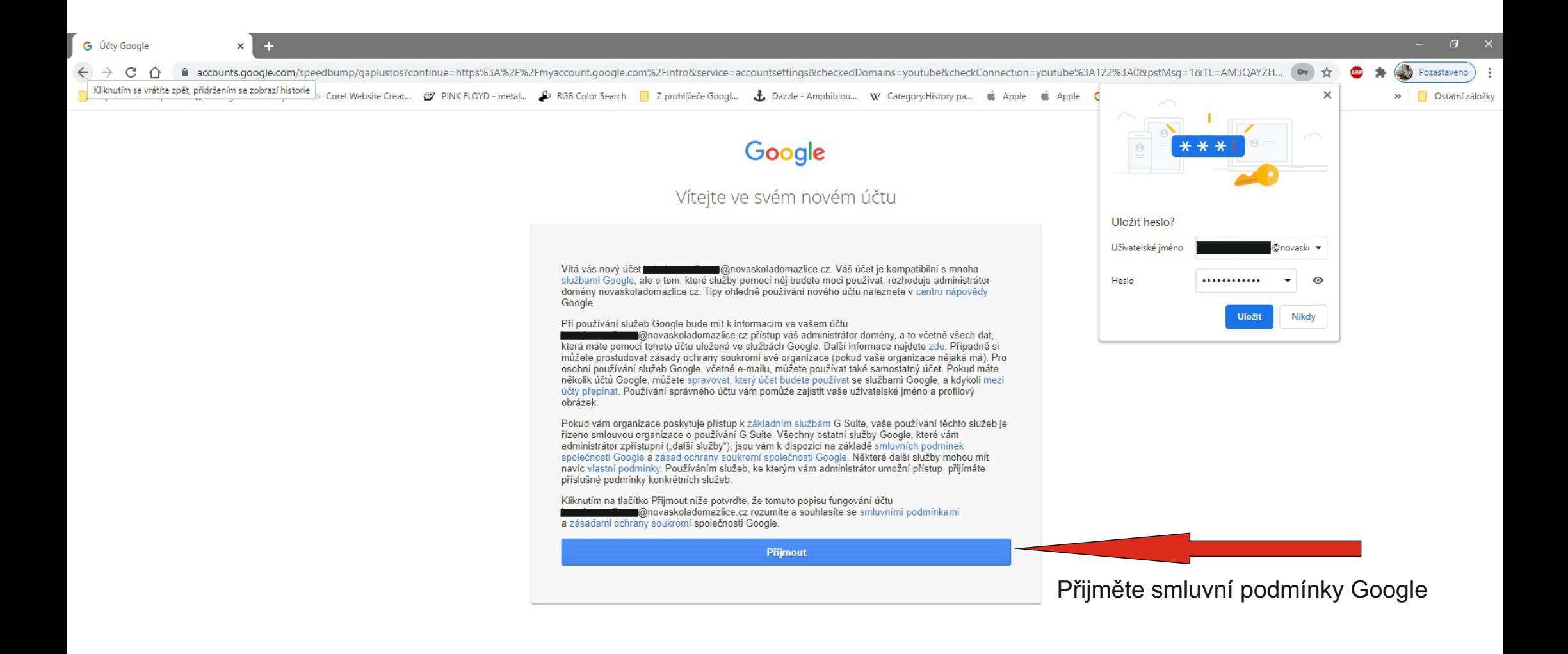

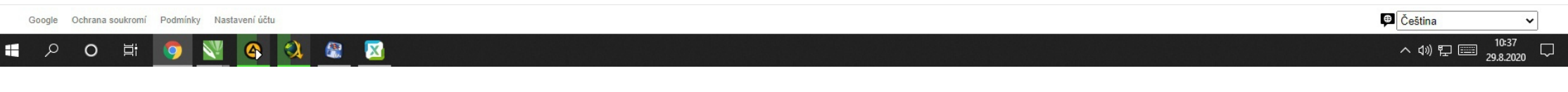

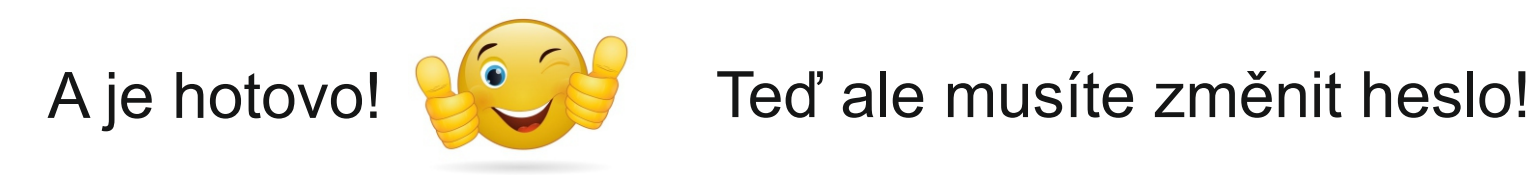

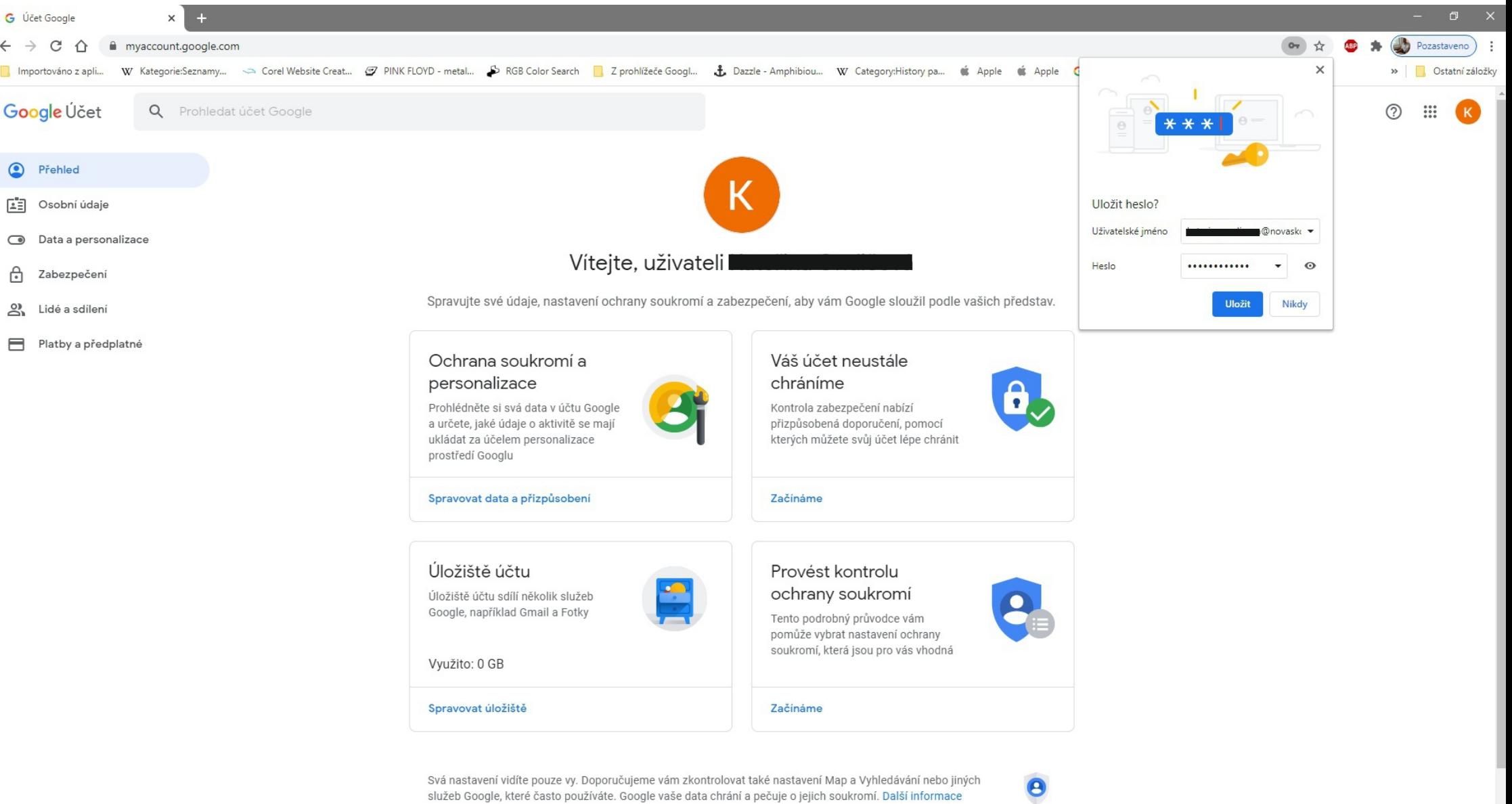

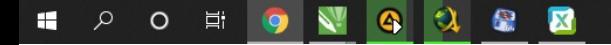

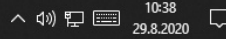

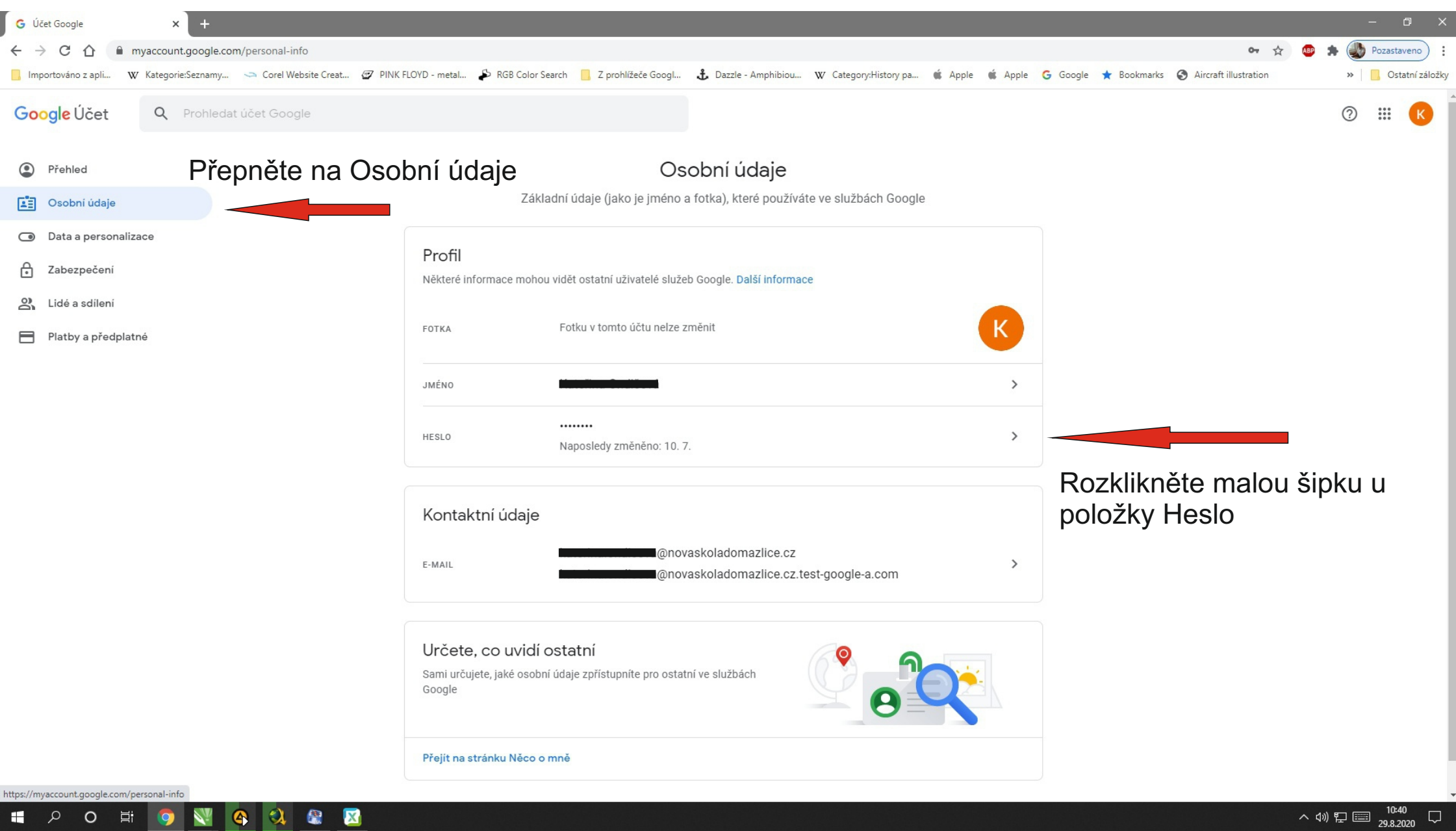

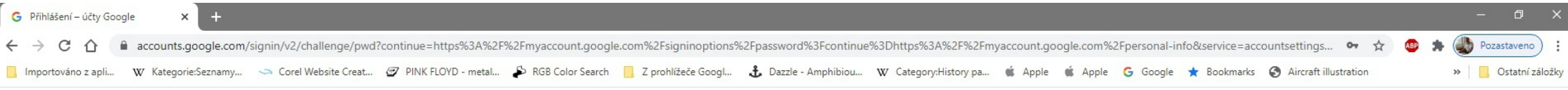

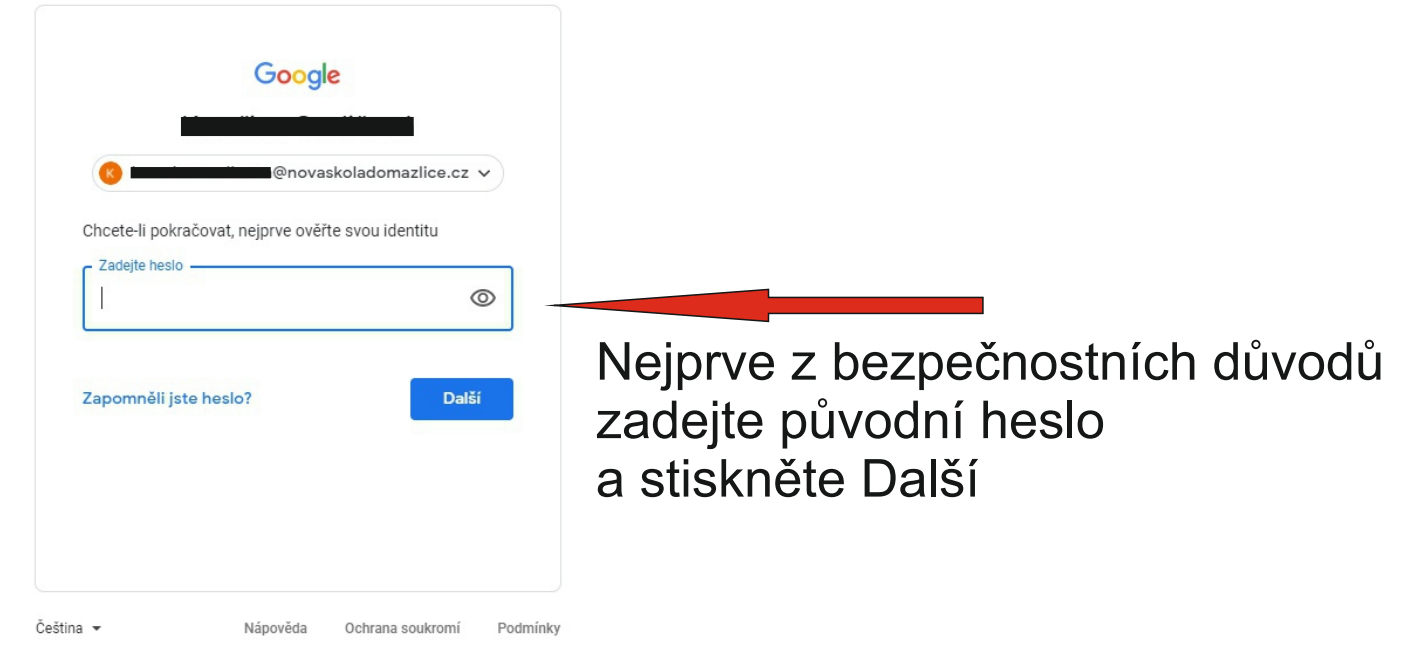

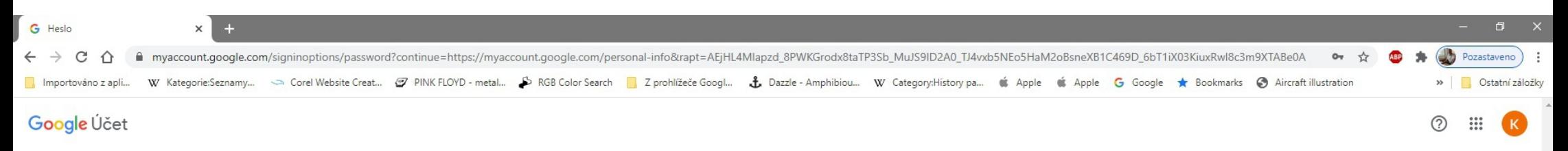

### $\leftarrow$  Heslo

Zvolte silné heslo a nepoužívejte ho pro žádné jiné účty. Další informace

Pokud změníte heslo, budete odhlášeni ze všech svých zařízení včetně telefonu. Ve všech zařízeních budete muset zadat nové heslo.

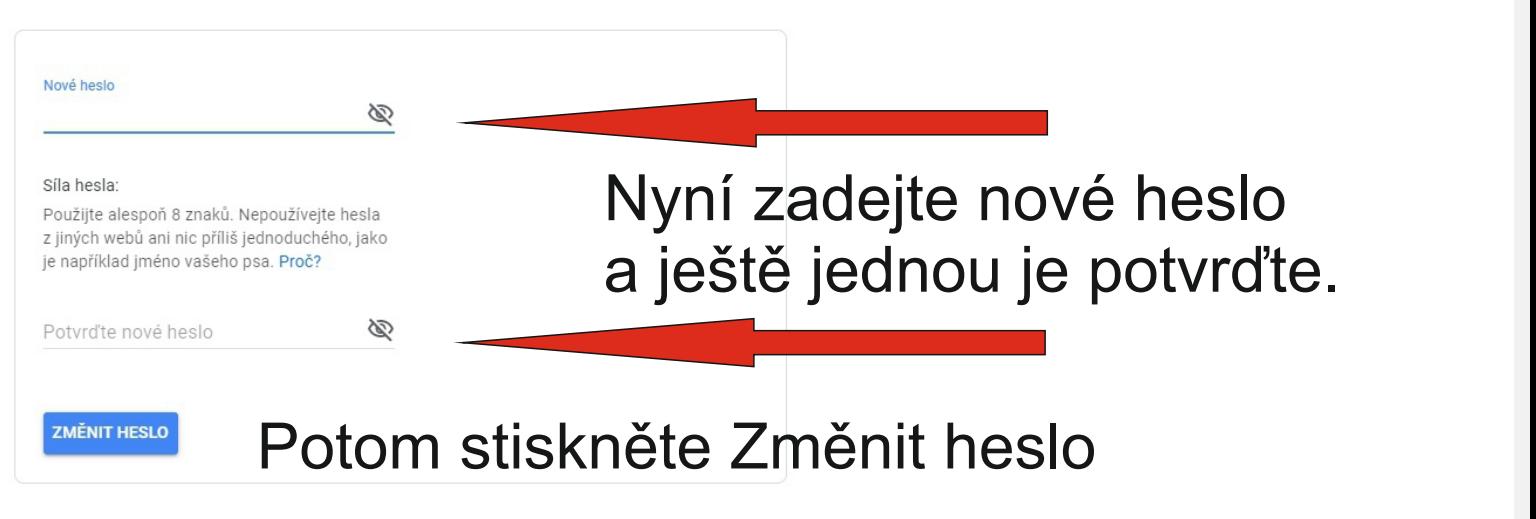

Heslo musíte zvolit silné, jinak je Google nepřijme.

Zásady ochrany soukromí · Smluvní podmínky · Nápověda

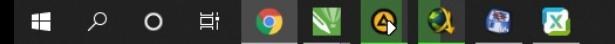

# Hotovo! Nyní můžete účet používat!

### Váš email nyní najdete po rozkliknutí symbolu devíti teček.

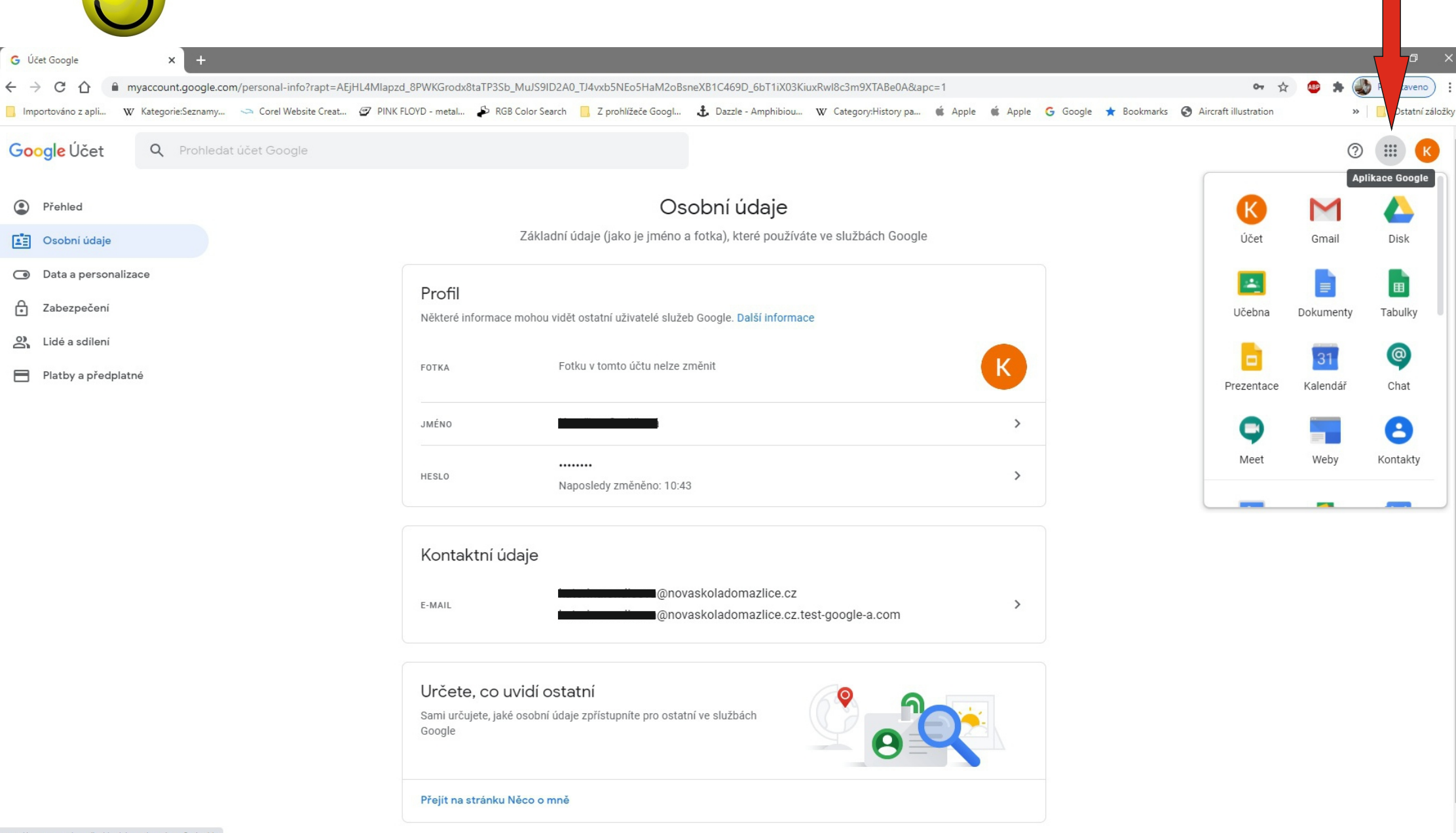

K

 $|e_{c7}/|nt|/cs/aba$ 

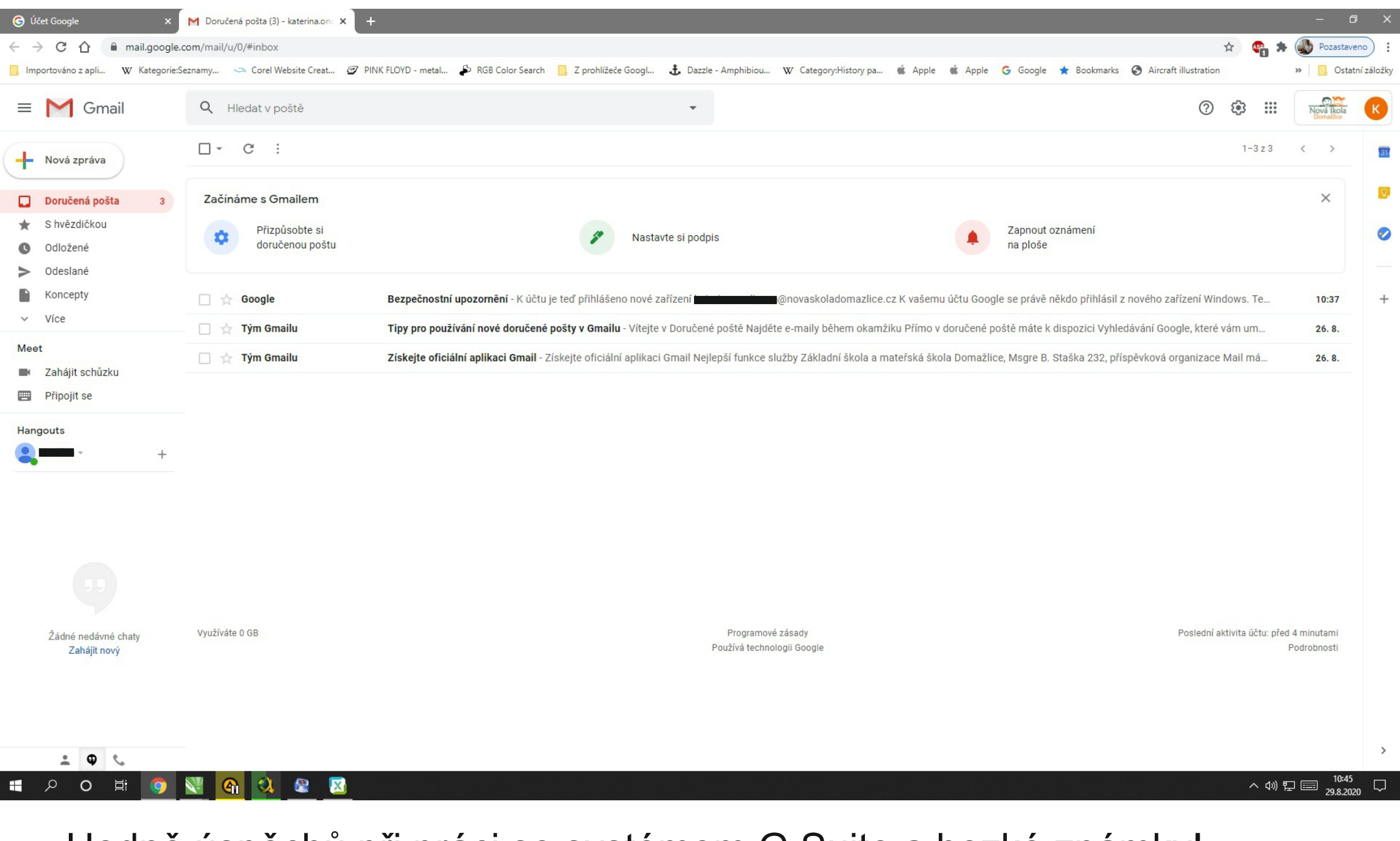

Hodně úspěchů při práci se systémem G Suite a hezké známky!

Ing. Jaromír Šmíd ZŠ a MŠ Domažlice